## **МИНИСТЕРСТВО НАУКИ И ВЫСШЕГО ОБРАЗОВАНИЯ РОССИЙСКОЙ ФЕДЕРАЦИИ Рязанский институт (филиал) федерального государственного бюджетного образовательного учреждения высшего образования «Московский политехнический университет»**

# **ИНСТРУКЦИЯ**

по проведению вступительного испытания в дистанционной форме для поступающих в магистратуру по направлениям подготовки

## **15.04.05 Конструкторско-технологическое обеспечение машиностроительных производств**

**13.04.02 Электроэнергетика и электротехника**

**08.04.01 Строительство**

**Рязань 2020**

Настоящая инструкция определяет общие положения и регламент проведения вступительного испытания в дистанционной форме для поступающих в магистратуру по направлениям подготовки 15.04.05 Конструкторско-технологическое обеспечение машиностроительных производств, 13.04.02 Электроэнергетика и электротехника и 08.04.01 Строительство.

## **Контактная информация:**

Информацию по разъяснению методики доступа в LMS систему института Вы можете обращаться по телефону +7 920 980 15 64, преподаватель кафедры «МТД» – Аверин Николай Витальевич.

#### **Содержание**

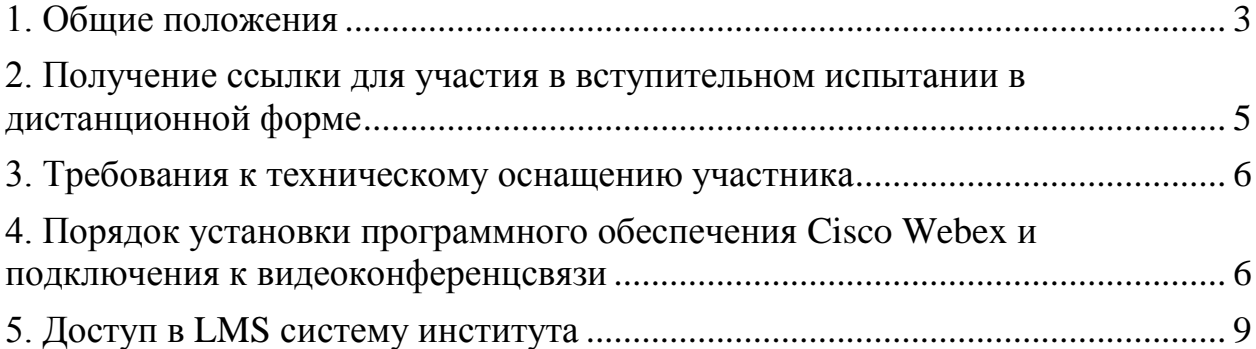

<span id="page-2-0"></span>Взаимодействие экзаменующихся и комиссией происходит через систему дистанционного обучения Рязанского института (филиала) Московского политехнического университета (далее – LMS) и через систему организации и проведения видеоконференций Cisco Webex Meetings (далее – Webex-клиент). Письменные ответы на вопросы формируются на базе специализированной платформы PLM и сопровождаются видеоконференцсвязью Webex-клиент.

1.1 Доступ в LMS осуществляется по постоянному адресу в сети Интернет [http://sdo.rimsou.ru.](http://sdo.rimsou.ru/)

1.2 Доступ к видеоконференциии осуществляется через предварительно установленное на персональный компьютер, планшет или смартфон на базе операционных систем Windows, MacOS, iOS или Android приложение Webex Meetings. Операционная система Windows должна иметь версию не ниже Windows 7 Service pack 1 и обладать всеми установленными обновлениями доступными через Центр обновления Windows на момент проведения экзамена. Ссылка для скачивания бесплатного клиента Cisco Webex Meetings (Webex-клиента) размещена по постоянному адресу в сети Интернет [https://www.webex.com/downloads.html.](https://www.webex.com/downloads.html)

1.3 В связи с необходимостью обеспечения одновременной демонстрации своего рабочего места через Webex-клиент и доступа к экзаменационному билету, участникам рекомендуется использовать в процессе испытания два устройства: первое – для запуска Webex-клиента (должно быть оснащено видеокамерой и микрофоном (рекомендуется использовать смартфон или планшет)) и второе – для доступа в LMS (рекомендуется использовать ноутбук или персональный компьютер).

1.4 За 2 часа до проведения испытания участник обязан авторизоваться в LMS и в комнате в Webex-клиенте. Ссылка для входа в Webex-комнату, в которой будет осуществляться проведение экзамена, будет предоставлена участникам экзамен за день до экзамена или ранее посредством вышеуказанных курсов LMS, а так же созданной группы Whatsapp.

1.5 При возникновении в процессе авторизации проблем, необходимо обратиться по телефону +7 961 638 05 96 (Махнева Татьяна Сергеевна) и отправить скриншот ошибки посредством Whatsapp.

1.6 Участник обязан обеспечить непрерывную демонстрацию своего рабочего места через видеокамеру, транслирующую потоковый видеосигнал в Webex-клиент, таким образом, чтобы все время испытания представители комиссии могли одновременно наблюдать в кадре экран устройства, используемого для входа в LMS и самого участника (рекомендуется размещать видеокамеру под углом 45-60 градусов к экрану).

1.7 Участник обязан обеспечить работу микрофона, транслирующего

потоковый аудиосигнал в Webex-клиент, таким образом, чтобы все время испытания представители комиссии могли слышать звуки в помещении, где участник работает над заданием.

1.8 В случае отсутствия видео или аудио сигнала в Webex-клиенте со стороны участника более 15 минут в ходе проведения испытания участник считается покинувшим испытание досрочно и без сдачи работы. Работа такого участника не подлежит проверке. Данное решение оформляется соответствующим протоколом комиссии.

1.9 Через Webex-клиент участник обеспечивает онлайнидентификацию своей личности, путем демонстрации документа, удостоверяющего личность, перед началом испытания, демонстрацию своего рабочего места в ходе проведения испытания, получает необходимые инструкции от организаторов.

1.10 Перед началом экзамена комиссией оглашается перечень материалов, разрешѐнный к использованию, и сообщает участникам о предстоящей записи экзамена.

1.11 Представитель комиссии проводит проверку готовности подключенных участников и идентифицирует их личность. Для этого представитель комиссии вызывает участников в алфавитном порядке, вызванный участник обязан включить микрофон, назвать себя, показать в камеру свое лицо и продемонстрировать документ, удостоверяющий свою личность таким образом, чтобы представитель комиссии смог прочитать фамилию, имя и отчество участника в документе и сличить фотографию в документе с лицом участника. После прохождения данной процедуры участник допускается к прохождению испытания. В случае отсутствия видео или аудио сигнала в Webex-клиенте со стороны участника, отказа участника пройти процесс идентификации личности, возникновения обоснованных сомнений у представителя комиссии в установлении личности участника, такому участнику может быть отказано в допуске к прохождению испытания. Отказ в допуске оформляется соответствующим протоколом комиссии.

1.12 После завершения процедуры идентификации личностей всех участников, представитель Комиссии открывает доступ для допущенных участников к экзаменационным билетам. Билеты (и при необходимости инструкция по работе с заданием) с этого момента и до завершения испытания появляется на странице в LMS, доступ к нему получают все допущенные к испытанию участники. Отсчет времени на выполнение задания начинается с момента получения участником задания в LMS и фиксируется в системе автоматически.

1.13 Ответ необходимо вводить в поле, расположенное сразу под текстом билета.

1.14 Выдача экзаменационных билетов (заданий) обеспечивается автоматически.

1.15 Время для подготовки и ответа составляет 40 минут.

1.16 В ходе проведения испытания участники должны выполнять

задание, постоянно находясь в области съемки видеокамеры. При исчезновении из области съемки видеокамеры более чем на 15 минут или при наличии обоснованных подозрений у наблюдающих за процессом испытания представителей Комиссии в несамостоятельном выполнении задания участник может быть дисквалифицирован, его работа не принимается к проверке. Дисквалификация участника оформляется соответствующим протоколом Комиссии.

1.17 По окончанию формирования ответа на все вопросы билета, экзаменующийся сообщает комиссии о готовности посредством Webexклиента, в том числе используя функцию «Поднять руку».

1.18 Экзаменующийся может выйти из видеоконференции (покинуть экзамен) только с разрешения Комиссии.

1.19 Видеозаписи могут использоваться для рассмотрения апелляций по результатам экзамена.

1.21 В случае возникновения технических проблем в организации взаимодействия Комиссии и экзаменующихся в LMS и/или Webex-клиент, устранение которых по объективным причинам не возможно в течении 3 часов Комиссия в праве перенести дату и время проведения экзамена. Необходимость переноса даты и времени проведения экзамена по техническим причинам оформляется соответствующим протоколом Комиссии.

### <span id="page-4-0"></span>**2. Получение ссылки для участия во вступительном испытании в дистанционной форме**

1.1 В целях обеспечения доступа в LMS [\(http://sdo.rimsou.ru\)](http://sdo.rimsou.ru/) экзаменующемуся на электронную почту, указанную в личном деле абитуриента, не позднее чем за 3 дня до экзамена будут направлены регистрационные данные учетной записи в LMS.

1.2 Участник не позднее чем за сутки до проведения экзамена обязан проверить регистрационные данные учетной записи в LMS и совершить пробный вход по своей учетной записью по ссылке [http://sdo.rimsou.ru/login/index.php.](http://sdo.rimsou.ru/login/index.php)

В случае возникновения проблем в процессе авторизации в LMS системе института Вы можете обращаться по телефону +7 920 980 15 64, преподаватель кафедры «МТД» – Аверин Николай Витальевич.

1.3 Ссылка для входа в Webex-комнату, в которой будет осуществляться проведение экзамена, будет предоставлена не позднее чем за день до начала экзамена в экзаменационном курсе LMS, размещенном в разделе «Мои курсы».

### **3. Требования к техническому оснащению участника**

<span id="page-5-0"></span>- ноутбук или персональный компьютер, оснащенные средствами воспроизведения аудио;

- средство записи и передачи мультимедиа (видео и аудио) информации (вебкамера или смартфон (планшет) с соответствующими техническими возможностями);

- стабильный доступ к сети Интернет вышеуказанных аппаратных средств;

- программное обеспечение: операционная система, соответствующая требованиям Cisco Webex (указаны ниже), браузер, Cisco Webex.

## <span id="page-5-1"></span>**4. Порядок установки программного обеспечения Cisco Webex и подключения к видеоконференцсвязи**

Подключится к видеоконференцсвязи Cisco Webex по ссылке представленной организатором возможно несколькими способами, например:

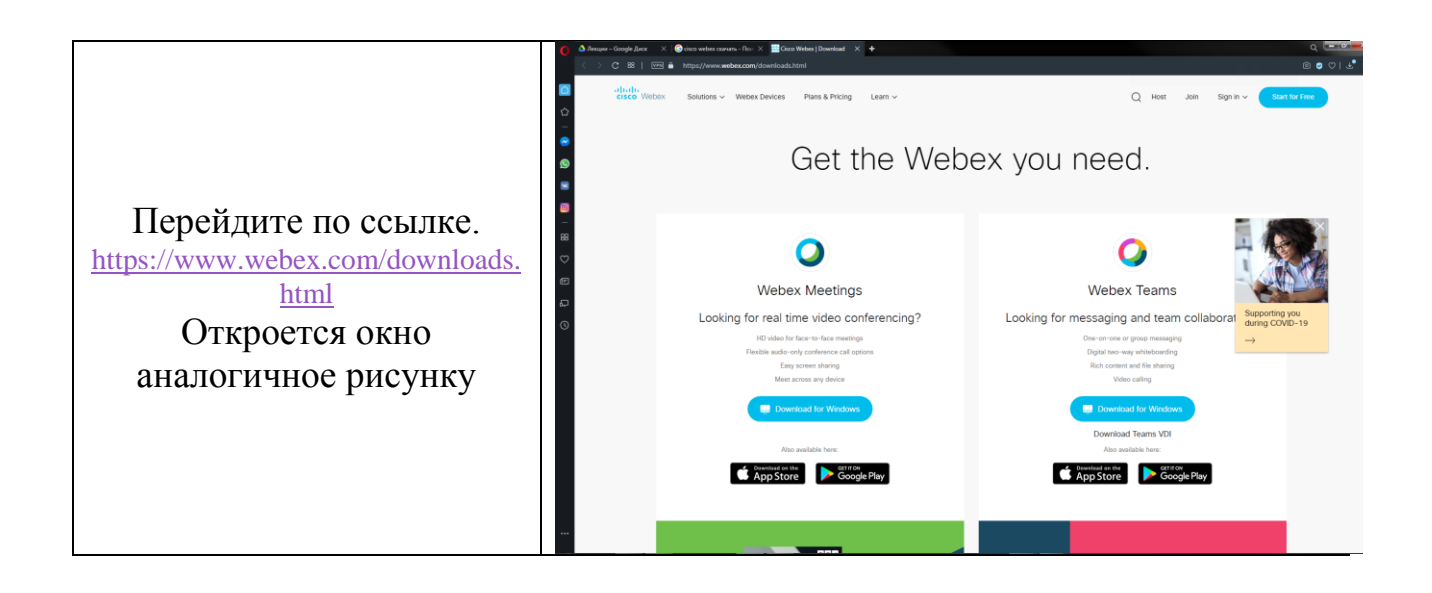

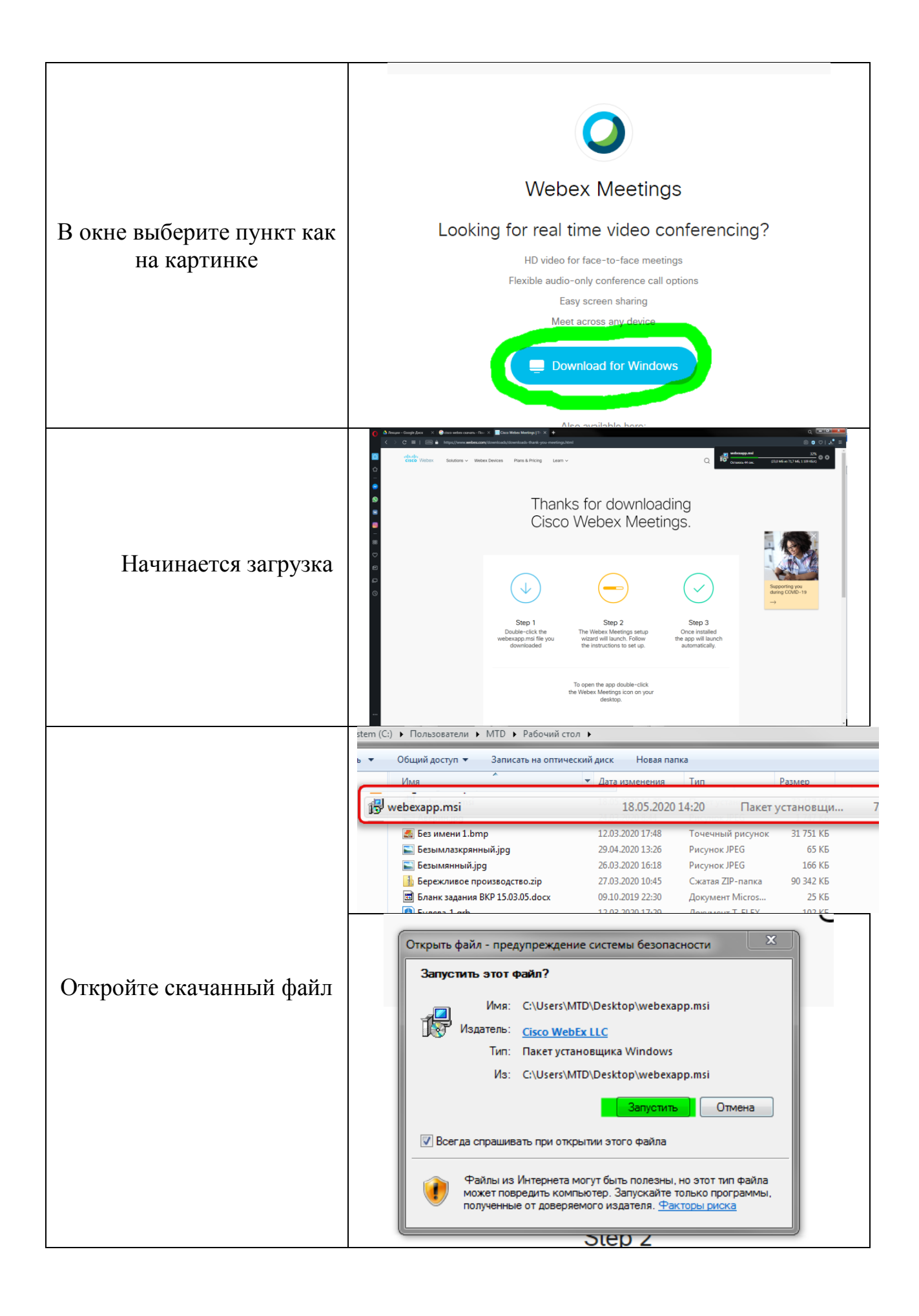

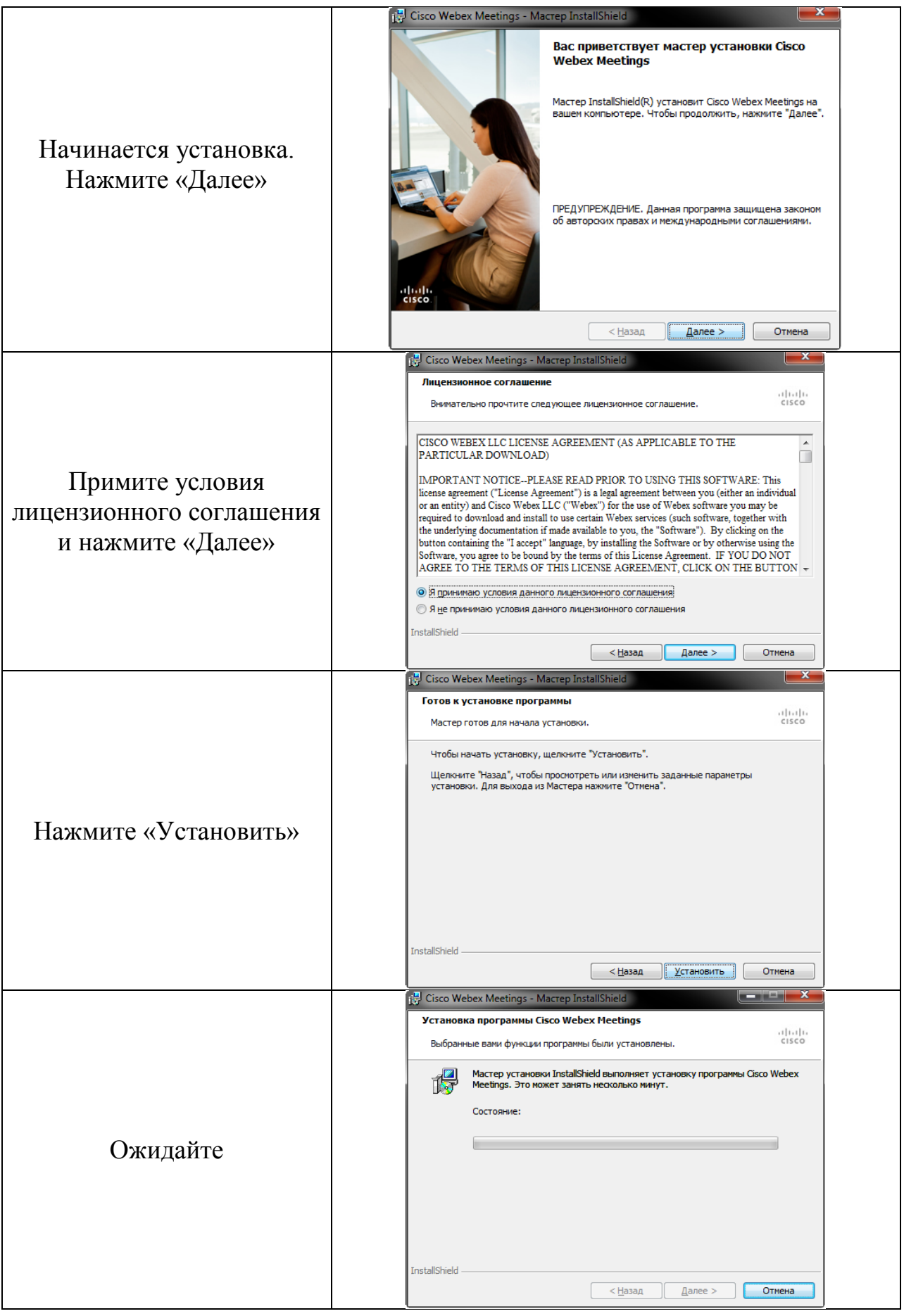

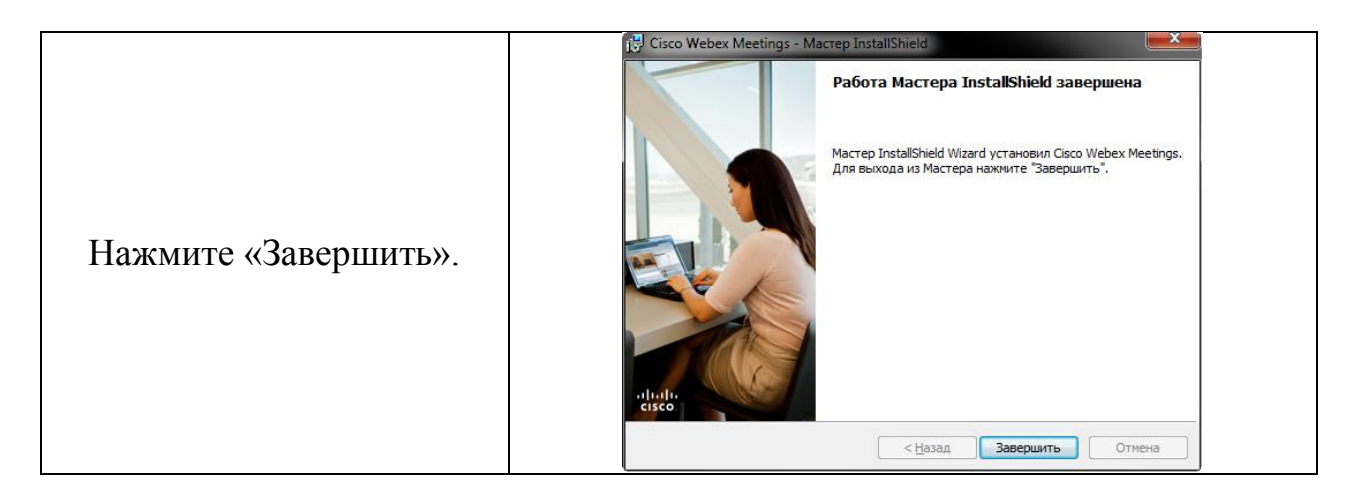

<span id="page-8-0"></span>Программа запустится автоматически. Если этого не произойдет – запустите ее в ручную, используя ярлык на рабочем столе.

# **5. Доступ в LMS систему института**

Доступ в LMS осуществляется по постоянному адресу в сети Интернет [http://sdo.rimsou.ru.](http://sdo.rimsou.ru/)

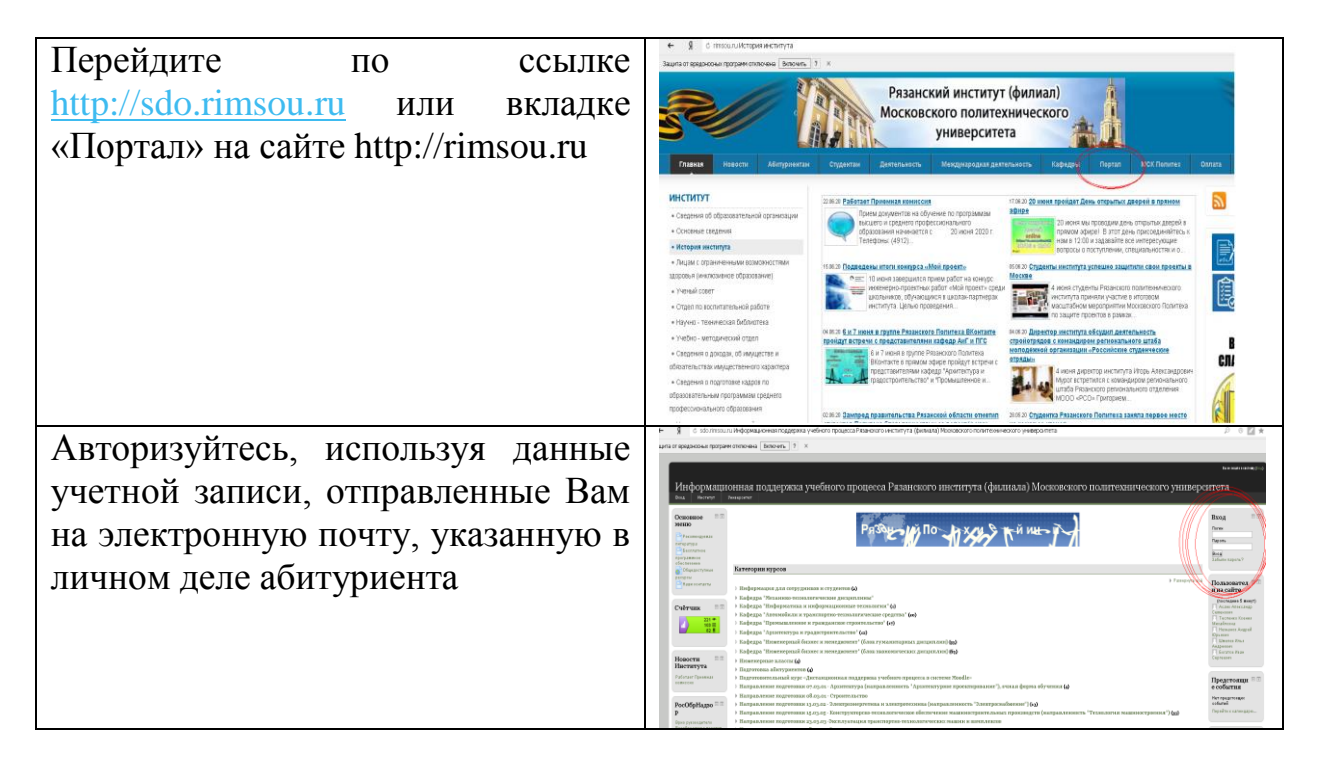

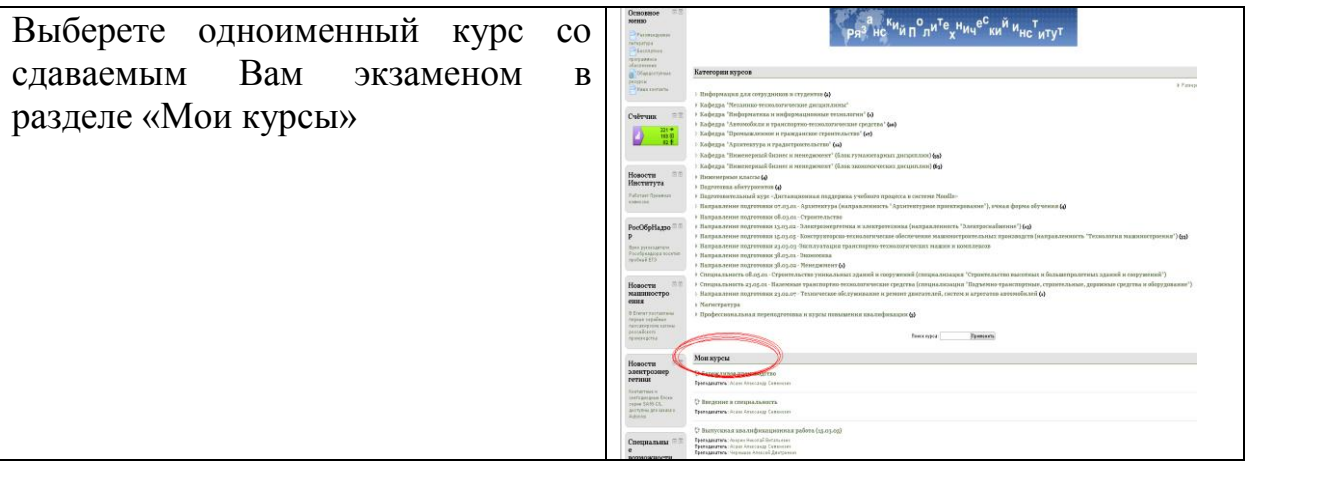